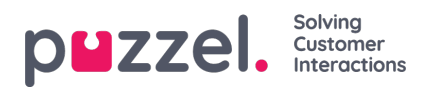

## **Lagre rapport som fil**

Når du har generert rapporten din, kan du lagre den ved å klikke på Lagre.

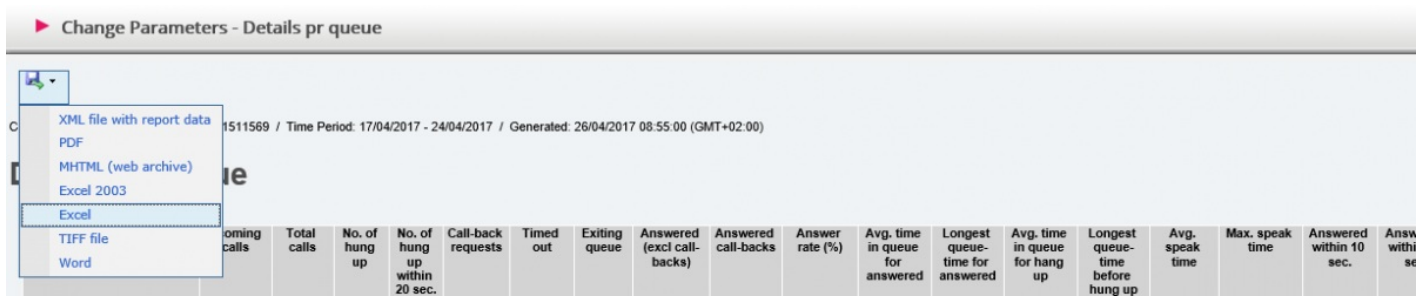

Du kan velge mellom flere formater, for eksempel Excel, MHTML og PDF.

Når du har valgt et format, må du følge instruksjonene i nettleseren og lagre og/eller åpne rapporten.

Rapportene skaleres ulikt avhengig av formatet du velger. I enkelte formater vil rapporter med mange kolonner eller rader spres over to eller flere sider.